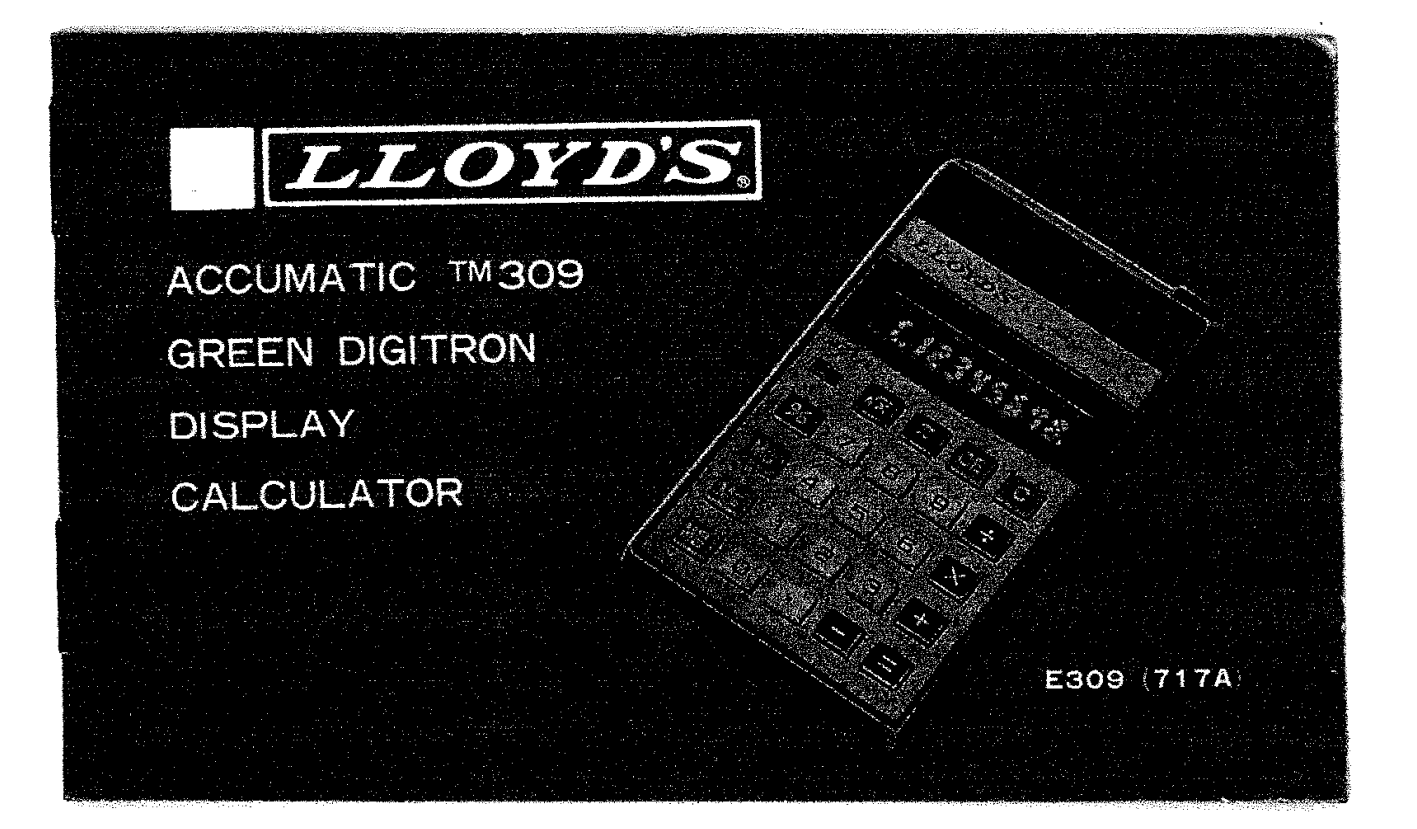

#### HOW TO CHANGE BATTERIES

- An Indiana Malaysia (1977) (1984 nomenco no es

Your calculator operates from two UM-3 batteries: (Size "AA" or equivalent). To change batteries, make sure the power switch is in the "OFF" position. Remove the battery cover. Remove and discard the old batteries. When inserting new batteries, observe the battery polarity. Damage to the calculator can be caused by incorrect placement of the batteries. Close the battery cover. A dimly lighted display is an indication that the battery voltage is low. This is the time to replace the batteries with fresh ones. If the batterias become too low, the calculator will become inoperative.

.<br>The second state of the second state of the second state of the second second second state state of the second second second second second second second second second second second second second second second second seco

#### KEYBOARD ORGANIZATION

The following is a brief explanation of the function of each key and Indicator found on the keyboard of the Accumatic TM 309.

#### DIGIT ENTRY KEYS

[0] through [9]: Pressing one of these keys will enter that digit into the rightmost display position. Previously entered digits will be shifted one position to the left.

#### DECIMAL POINT ENTRY KEY

 $\boxed{\cdot}$  : Depression of this key will correctly position the decimal point in your entries.

#### ARITHMETIC FUNCTION KEYS

 $\boxed{+}$  ,  $\boxed{-}$  ,  $\boxed{\times}$  ,  $\boxed{\div}$  : Depression of any one of them key uells the calculator what operation to perform with the next number sourced. During calculations, intermediate results are also displayed wings these arms are depressed.

### **EQUAL KEY**

[5] : When the [5] key is depressed, the answer will appear on the display.

#### PERCENT KEY

[%] : Depression of this key causes the number on the display to be expressed as a percentage.

#### PI KEY

 $\lceil \overline{n} \rceil$ : Depress this key for pi calculation.

#### SQUARE ROOT KEY

 $\sqrt{x}$  : Depression of this key performs the square root of the displayed number.

#### CLEAR AND CLEAR ENTRY KEYS

 $\lceil \overline{C} \rceil$  ,  $\lceil \overline{CE} \rceil$  : Depression of the clear  $\lceil \overline{C} \rceil$  key performs the following functions<sup>7</sup>

1. Resets the overflow condition.

2. Clears all registers of the calculator and places a zero in the rightmost. position.

Depression of the clear entry CE key clears the display register in case a number is entered by mistake. It has no affect on other storage registers or any arithmetic operation which may be set.

NOTE: The C must be depressed before starting a new calculation if the last calculation was not concluded by depressing the [=] or [%] keys.

#### NEGATIVE NUMBER INDICATOR

This indicator is located in the leftmost display position and lights whenever negative numbers or credit balances are displayed.

## MCLORY OPERATION

ka ya kutha mwanamuutika wa 1999<br>Marejeo ya Ufara wa Ufara ya Ufara wa 1999 aliani wa 1999 aliani wa 1999

Depression of the following keys perform the various memory operations.

1.  $\overline{M}_{nc}^+$  : Adds the contents of the display (X) register to the contents of the memory. The display (X) register and all previous operations are

unaffected by this operation. : Subtracts the contents of the (X) register from the contents of  $\mathbb{M}^ 2<sub>1</sub>$ 

memory. The (X) register and all previous operations are unaffected by this operation.

 $\mathbb{M}^n_c$ : Single depression, recalls the contents of the memory to the  $3.$ display without clearing the memory. Double depression, clears the memory without disturbing other calculator modes or register.

#### **MEMORY INDICATOR**

This indicator is a " " " which will light in the leftmost display position whenever memory contents are non-zero.

#### **OVERFLOW (ERROR) INDICATOR**

This indicator is located in the leftmost display position. Any answer or subtotal exceeding eight digits to the left of the decimal point, overllow indicator "E" lights and eight most significat digits are displayed. The position of the decimal point in the overflowed display tells you how many digits are overflowed.

For example, if the overflowed display reads [ 1234.6678, the decimal point indicates four overflowed (counting from the left). The actual answer is 123456780000,

Depression of the clear [C] key will reset the calculator and only a zero, in the rightmost position, will appear on the display.

a album na mamang ng mga matagalan ng ngayag ming mga ngayag ina gayan na managan ng mga sangang ng malalang n

 $\sim$ 

#### **SUBTRACTION** MACHINE CAPACITY 1. The capacity of the machine is 0.0000001 to 99,999,999 (107 to Example:  $6 - 2 = 4$ **COMMENTS**  $10^8 - 1$ . ENTRY **DISPLAY** 2. The calculator displays whole numbers up to eight digits. 3. The calculator displays decimal numbers up to eight digits. For decimal  $\mathbf{g}$  $\mathbf{5}$  $\overline{z}$  $6$ Sets Subtract Mode answers exceeding eight digits, the least significant decimal digits are 2 automatically suppressed to prevent overflow.  $\Box$  $\boldsymbol{4}$ 4. The catculator displays numbers less than 1 up to seven digits, A rero. always appears to the left of the decimal point if the number is less than one. NEGATIVE BALANCE Example:  $4 - 9 = -5$ **EXAMPLE PROBLEMS** 4 The following example problems show you how easy it is to use the Sets Subtract Mode  $\overline{g}$ Accumatic TM 309 Calculator, The calculator should be turned on using the power switch, when the  $\boldsymbol{\alpha}$ Magn. Negative Indicator Lights  $-5$ calculator is "On", a zero will appear in the rightmost display position. 同 You are now ready to begin. MIXED ADDITION, SUBTRACTION **ADDITION** Example:  $3 - 7 + 8 = 4$  $\mathbf 3$ Example:  $5 + 3 = 8$  $\bf{3}$ Sets Subtract Mode  $\overline{P}$  $\mathbf{3}$ **DISPLAY COMMENTS** ENTRY  $\overline{7}$ Result  $3 - 7$  $\mathbf{E}$  ${\bf S}$  $-4$  $\mathcal{F}_1$ **Negative Indicator Lights** Sets Add Made  $\boxplus$  $\overline{5}$ **Negative Indicator Goes Out**  $\bf{8}$  $\overline{3}$  $\mathbf{3}$  $\mathbf{R}$ 向  $\mathbf{E}$  $\boldsymbol{a}$  $\mathbf{a}$ 3)

concretences the bonds.

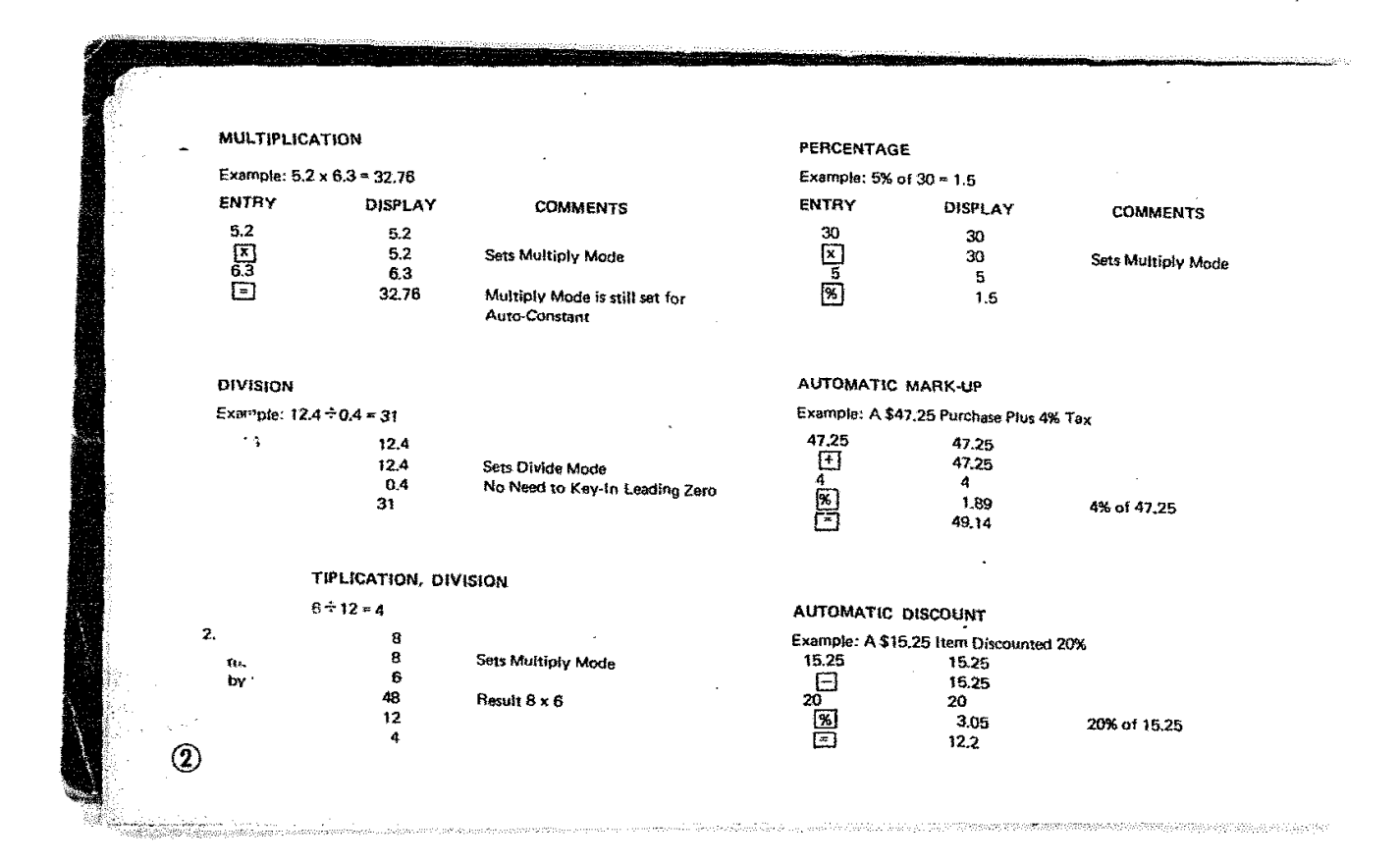

 $\sim$ 

 $\overline{a}$ 

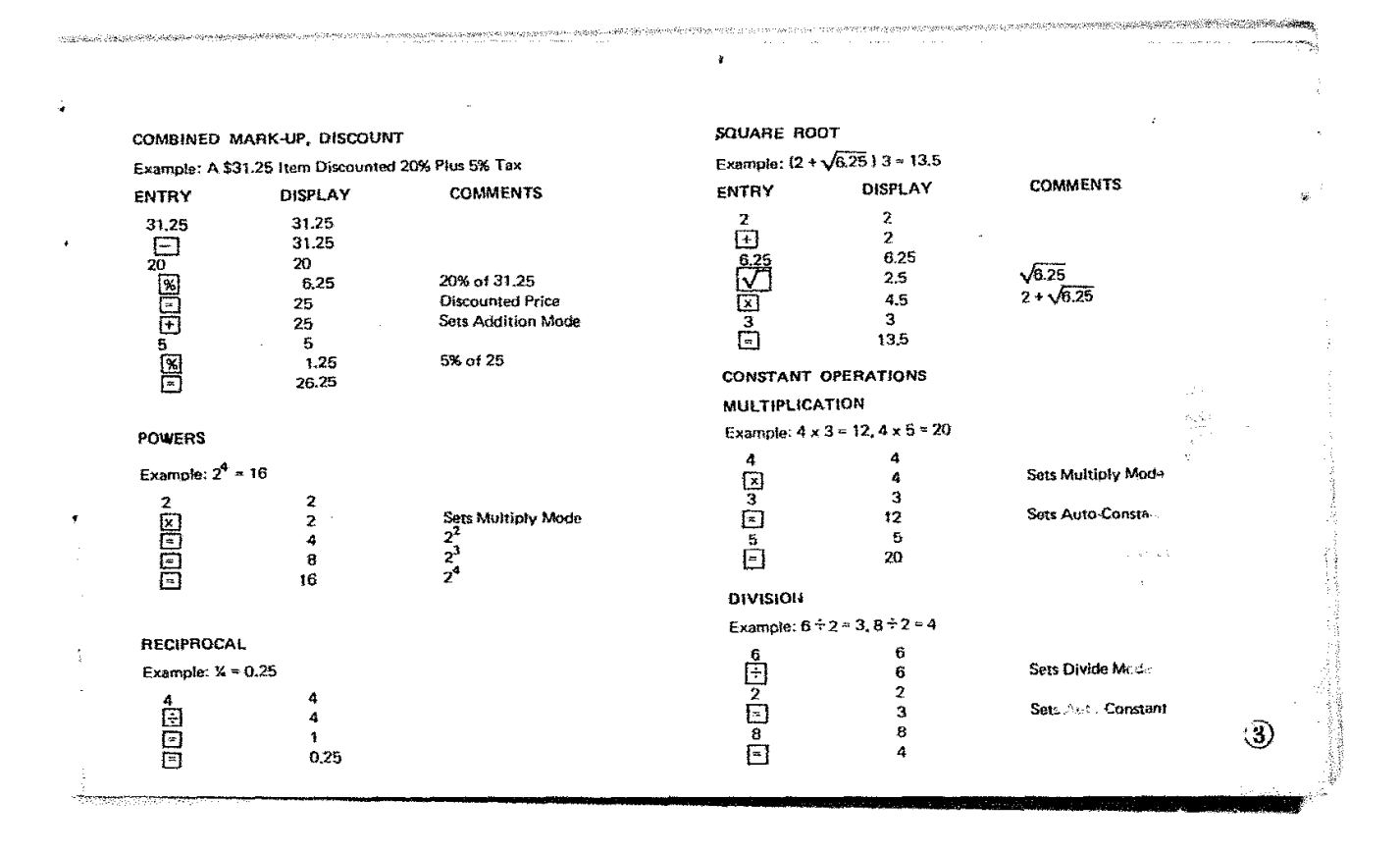

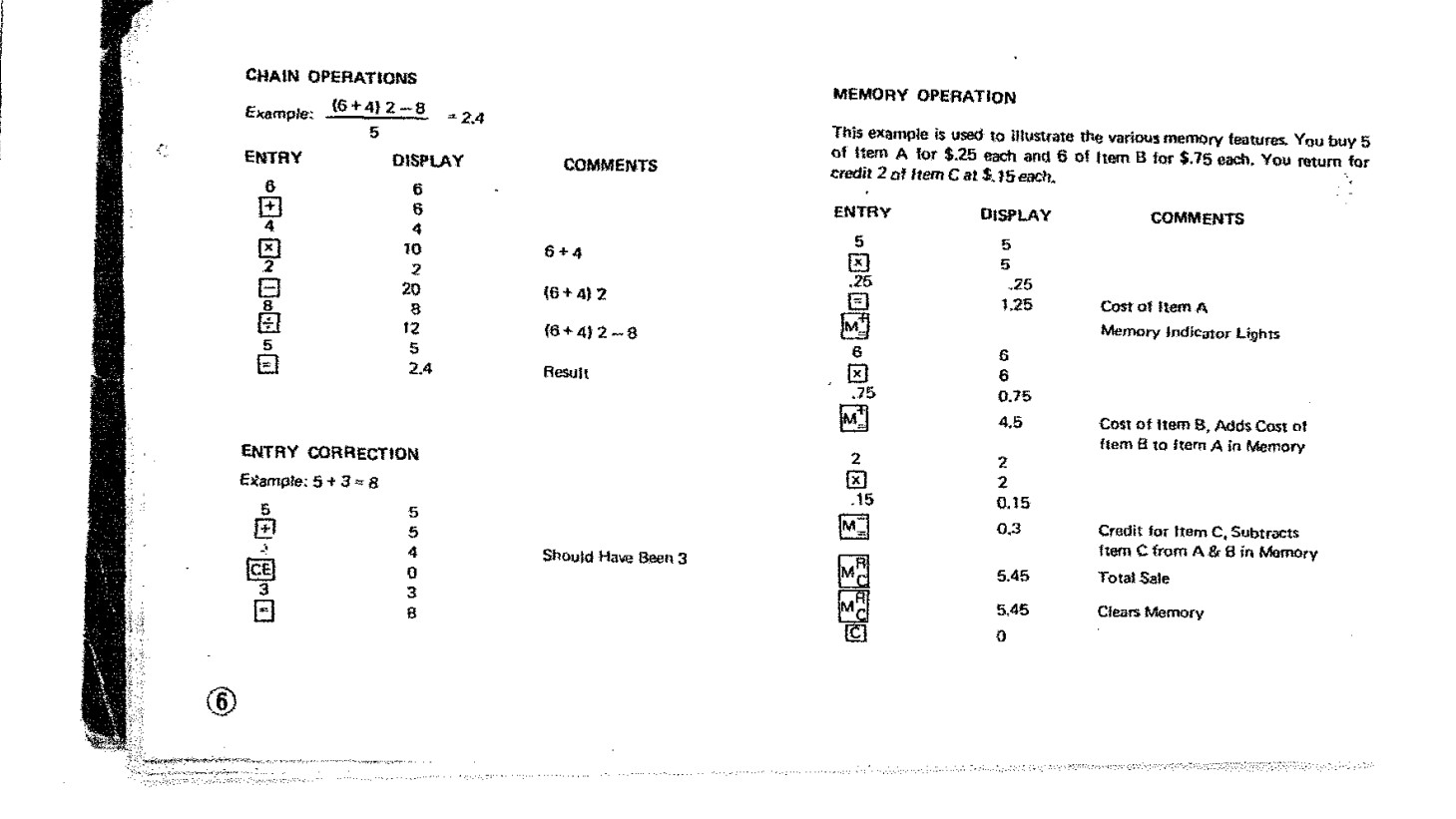

 $\sim$ 

 $\ddot{\phantom{a}}$ 

# RECOVERY TECHNIQUES

 $\cdot$ 

 $\mathbf{x}$ 

 $\pi$ 

Occationally during calculations, an undesired function key may be depressed. Should this happen, simply push the proper function key and continue.

 $\Delta$ 

 $\circledcirc$ 

#### OVERFLOW AND ERROR INDICATIONS

Whenever the capacity of the machine is exceeded or an impossible calculation is attempted, a "L" will appear in the leftmost display position.

The error conditions relevant are:<br>
1. Depressing  $\boxed{1}$ ,  $\boxed{2}$ ,  $\boxed{3}$ ,  $\boxed{4}$  when the magnitude of the result is<br>
greater the 99,999,999,

 $\ddot{\phantom{a}}$ 

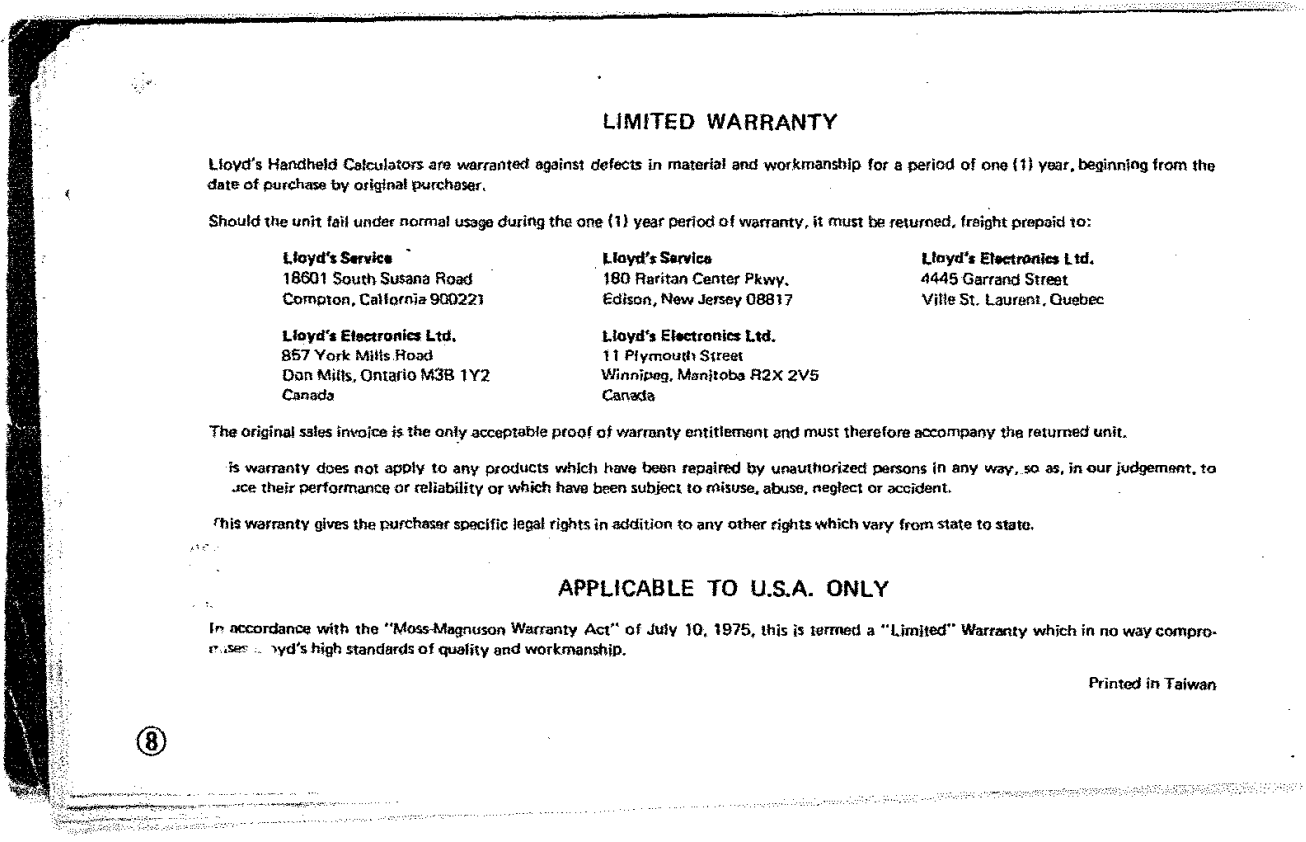

 $\mathcal{L}(\mathcal{L}(\mathcal{$ 

 $\mathcal{L}^{\mathcal{L}}(\mathcal{L}^{\mathcal{L}})$  and  $\mathcal{L}^{\mathcal{L}}(\mathcal{L}^{\mathcal{L}})$  . Then the contribution of  $\mathcal{L}^{\mathcal{L}}$